# HP Anywhere IDE

Windows

Software Version: 10.10

## <span id="page-0-0"></span>Release Notes (IntelliJ IDEA)

Document Release Date: December 2013

Software Release Date: December 2013

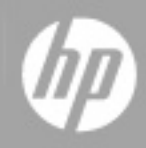

## **Legal Notices**

#### **Warranty**

The only warranties for HP products and services are set forth in the express warranty statements accompanying such products and services. Nothing herein should be construed as constituting an additional warranty. HP shall not be liable for technical or editorial errors or omissions contained herein.

The information contained herein is subject to change without notice.

### **Restricted Rights Legend**

Confidential computer software. Valid license from HP required for possession, use or copying. Consistent with FAR 12.211 and 12.212, Commercial Computer Software, Computer Software Documentation, and Technical Data for Commercial Items are licensed to the U.S. Government under vendor's standard commercial license.

## **Copyright Notice**

© Copyright 2012 - 2013 Hewlett-Packard Development Company, L.P.

### **Trademark Notices**

Adobe® is a trademark of Adobe Systems Incorporated.

Microsoft® and Windows® are U.S. registered trademarks of Microsoft Corporation.

Oracle and Java are registered trademarks of Oracle and/or its affiliates.

### **Documentation Updates**

The title page of this document contains the following identifying information:

- Software Version number, which indicates the software version.
- Document Release Date, which changes each time the document is updated.
- Software Release Date, which indicates the release date of this version of the software.

To check for recent updates or to verify that you are using the most recent edition of a document, go to:

#### **http://h20230.www2.hp.com/selfsolve/manuals**

This site requires that you register for an HP Passport and sign in. To register for an HP Passport ID, go to:

#### **http://h20229.www2.hp.com/passport-registration.html**

Or click the **New users - please register** link on the HP Passport login page.

You will also receive updated or new editions if you subscribe to the appropriate product support service. Contact your HP sales representative for details.

## **Support**

Visit the HP Software Support Online web site at:

#### **http://www.hp.com/go/hpsoftwaresupport**

This web site provides contact information and details about the products, services, and support that HP Software offers.

HP Software online support provides customer self-solve capabilities. It provides a fast and efficient way to access interactive technical support tools needed to manage your business. As a valued support customer, you can benefit by using the support web site to:

- Search for knowledge documents of interest
- Submit and track support cases and enhancement requests
- Download software patches
- Manage support contracts
- Look up HP support contacts
- Review information about available services
- Enter into discussions with other software customers
- Research and register for software training

Most of the support areas require that you register as an HP Passport user and sign in. Many also require a support contract. To register for an HP Passport ID, go to:

#### **http://h20229.www2.hp.com/passport-registration.html**

To find more information about access levels, go to:

**http://h20230.www2.hp.com/new\_access\_levels.jsp**

## <span id="page-4-0"></span>**Contents**

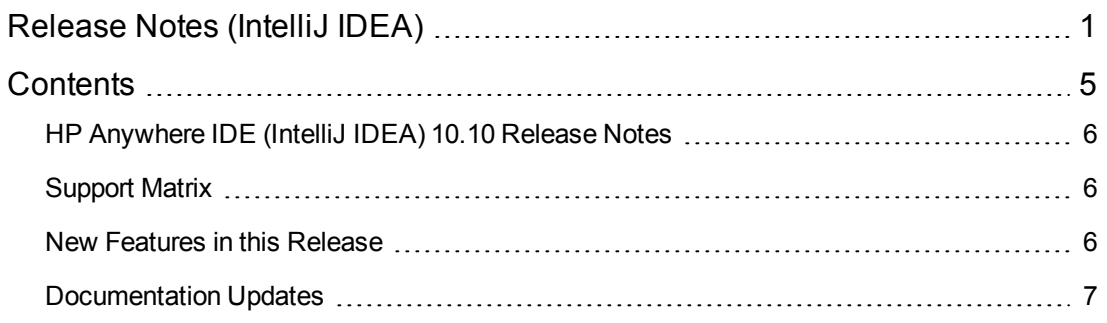

### <span id="page-5-0"></span>**HP Anywhere IDE (IntelliJ IDEA) 10.10 Release Notes**

for the Windows operating system.

**Software version:** 10.10

#### **Publication date:** December 2013

This document is an overview of the changes made to HP Anywhere IDE (IntelliJ IDEA). It contains important information that is not included in other locations. You can find information about the following in this document:

- ["Support](#page-5-1) Matrix" below
- "New Features in this [Release"](#page-5-2) below
- ["Documentation](#page-6-0) Updates" on the next page

### <span id="page-5-1"></span>**Support Matrix**

For information about the installation requirements and compatibility with other products, see the Hardware and Software Requirements section in the *HP Anywhere IDE Installation Guide (IntelliJ IDEA)*

This section may be updated between releases, therefore the latest version is available on the HP Support web site:

<span id="page-5-2"></span><http://support.openview.hp.com/selfsolve/manuals>

#### **New Features in this Release**

- **Remove All Apps.** You can now restore your local HP Anywhere server to its initial state and uninstall all apps along with their configurations. This is supported from the IntelliJ IDEA IDE, using the **Remove All Apps** context menu command or toolbar button.
- <sup>l</sup> **Simulate Offline for App Development.** If your apps support offline usage, you can now test this via HP Anywhere Simulator. This enables you to verify that your apps work correctly when there is no Internet connection. The Simulator contains a drop-down list that enables you to switch between online and offline.
- <sup>l</sup> **Simulate the Android Back Button.** HP Anywhere Simulator now enables you to simulate tapping the back button on an Android smartphone.
- <sup>l</sup> **Learn How to Develop Apps.** The IntelliJ IDEA IDEs now includes a link to a Web page that provides information on how to develop new apps. You can download various cookbooks and app code samples, access the HP Anywhere API Reference and Developer Zone, and connect to the HP Anywhere Community.
- <sup>l</sup> **Test Brand Identity Support from Your IDE.** If you modify the default HP Anywhere logo, brand name, and theme color (via the Administrator Console) to match your brand identity, you can test these changes from within the IDE. For details, see the HP Anywhere Administrator Guide.
- **New AngularJS Templates.** You can now use out-of-the-box AngularJS templates to create apps.
- **Defect Fixes.** This version includes multiple defect fixes for improved usability.

#### <span id="page-6-0"></span>**Documentation Updates**

The first page of this document identifies the:

- $\bullet$  Version number for the software.
- Software release date.

To check for recent updates or to verify that you are using the most recent edition, visit the HP [Software](http://h20230.www2.hp.com/selfsolve/manuals) Product Manuals web site.

To retrieve a document, select the:

- 1. **Product** name.
- 2. **Version** list.
- 3. **Operating System**.
- 4. Preferred **Language**.
- 5. Document title.
- 6. Click **Open** or **Download**.

You must have Adobe® Reader installed to view files in PDF format (\*.pdf). To download Adobe Reader, go to the [Adobe](http://www.adobe.com/) web site.

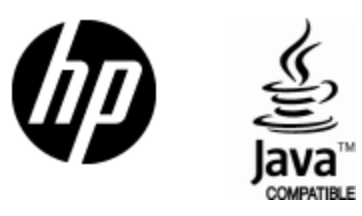

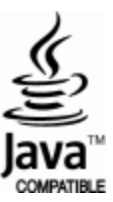